## **Downloaden van een factuur**

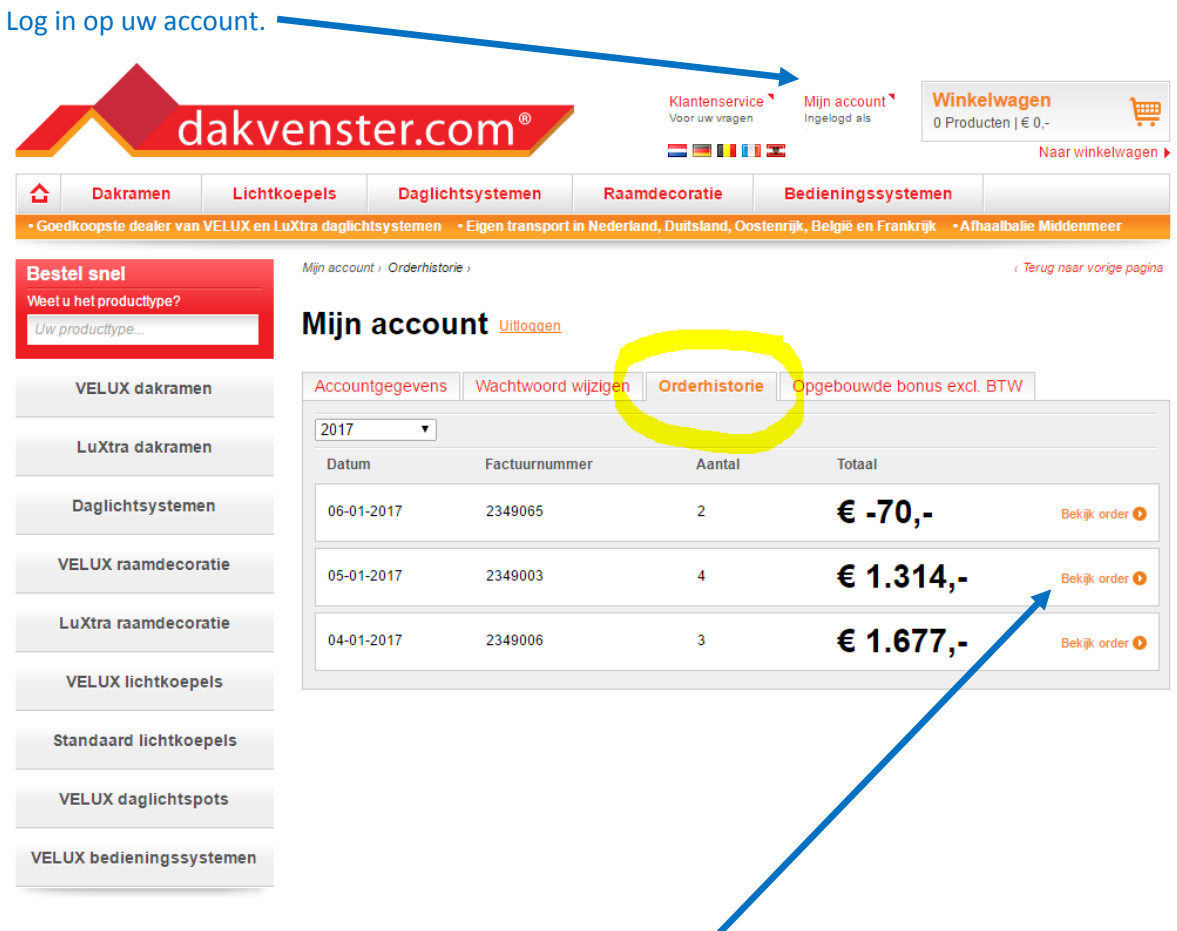

Ga naar het tabblad "Orderhistorie" en klik op "Bekijk order" van de desbetreffende order.

Klik op "Download factuur" om uw factuur als PDF bestand te downloaden.

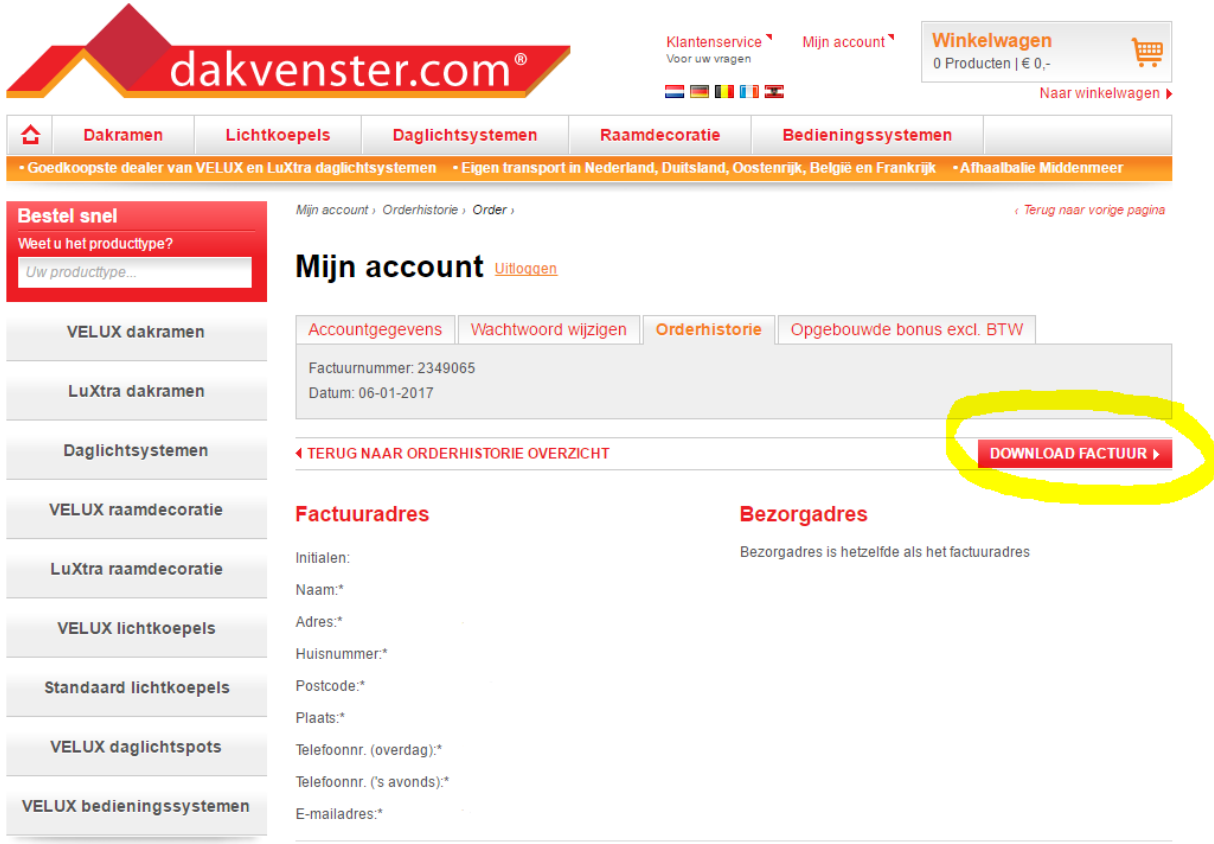